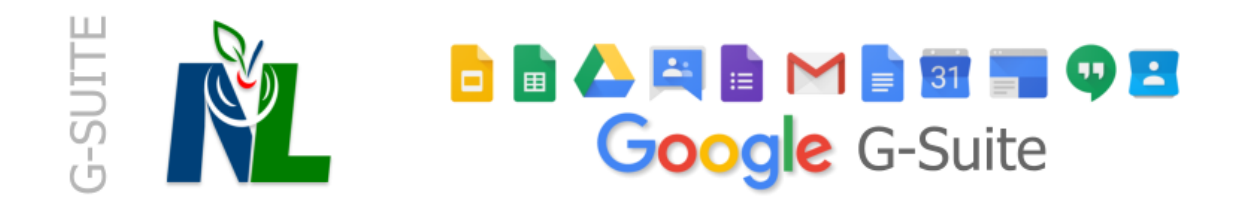

## **Creating a contact group / adding people to a group in a GAFE account**

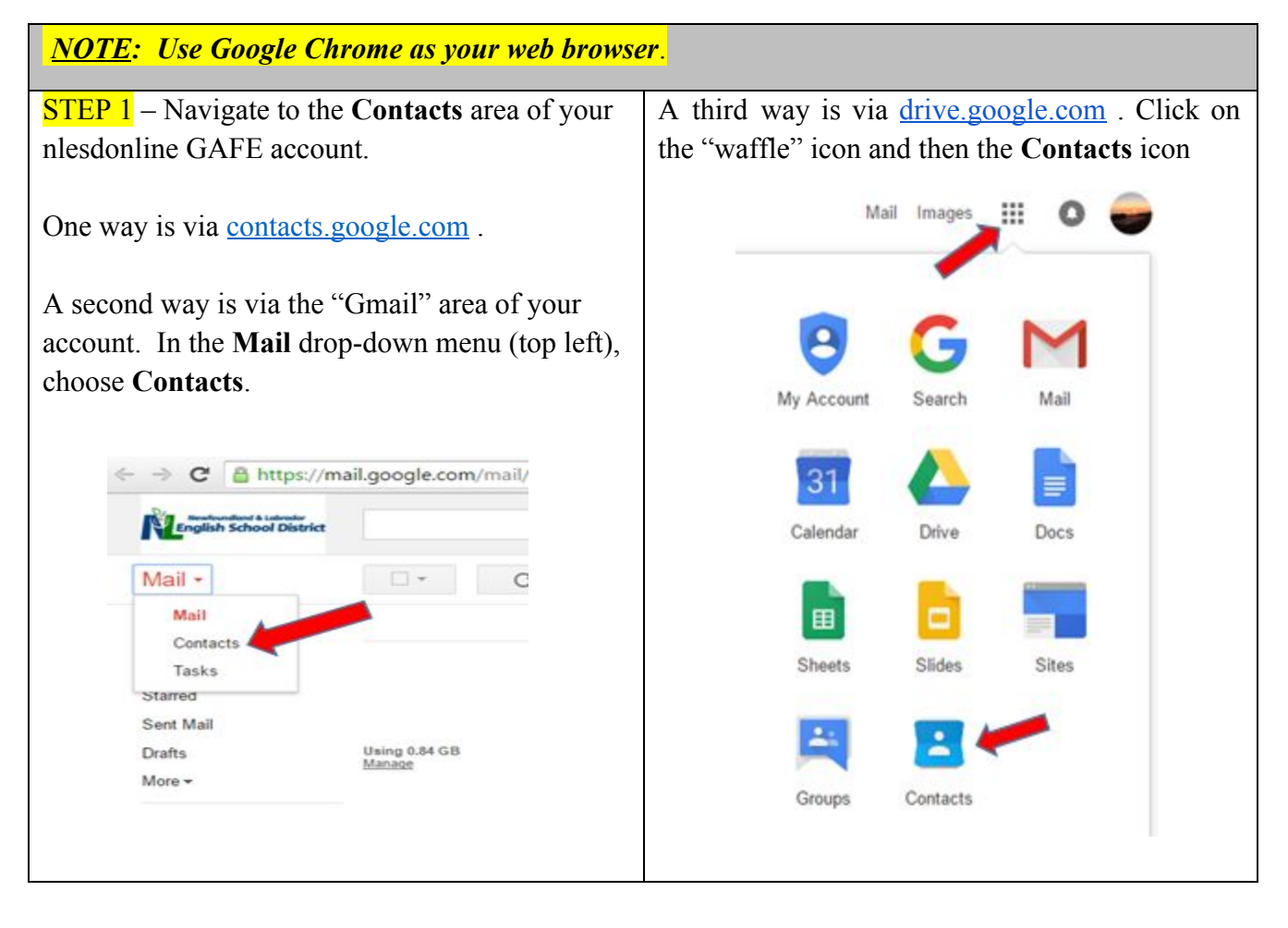

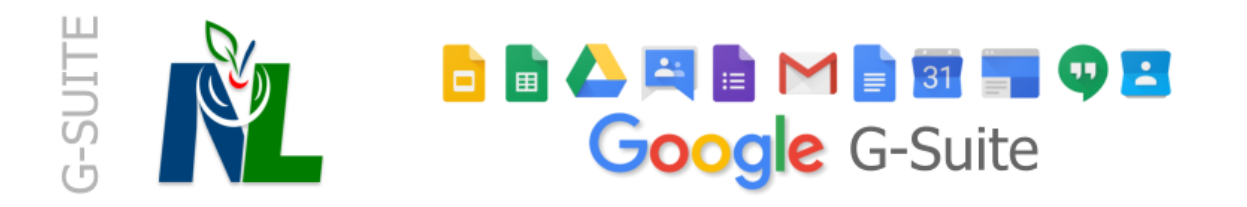

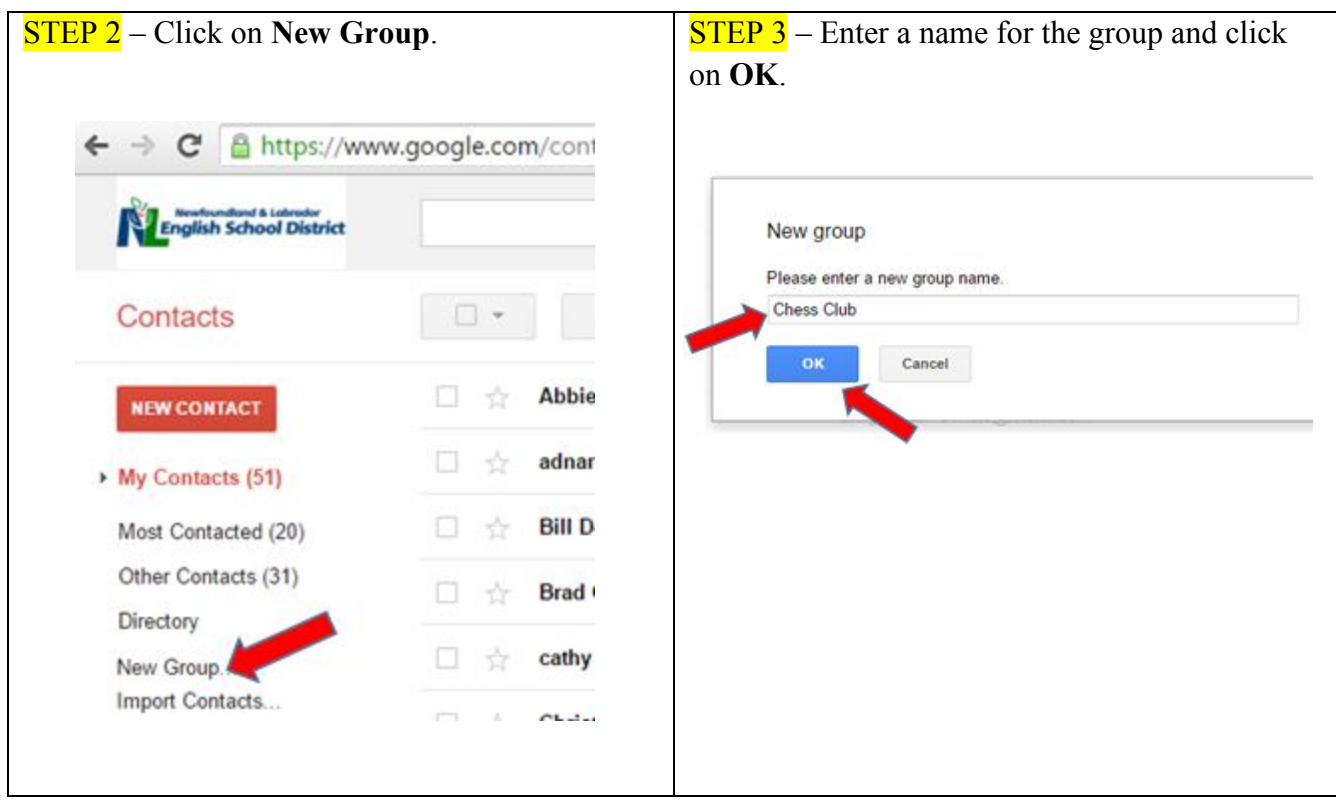

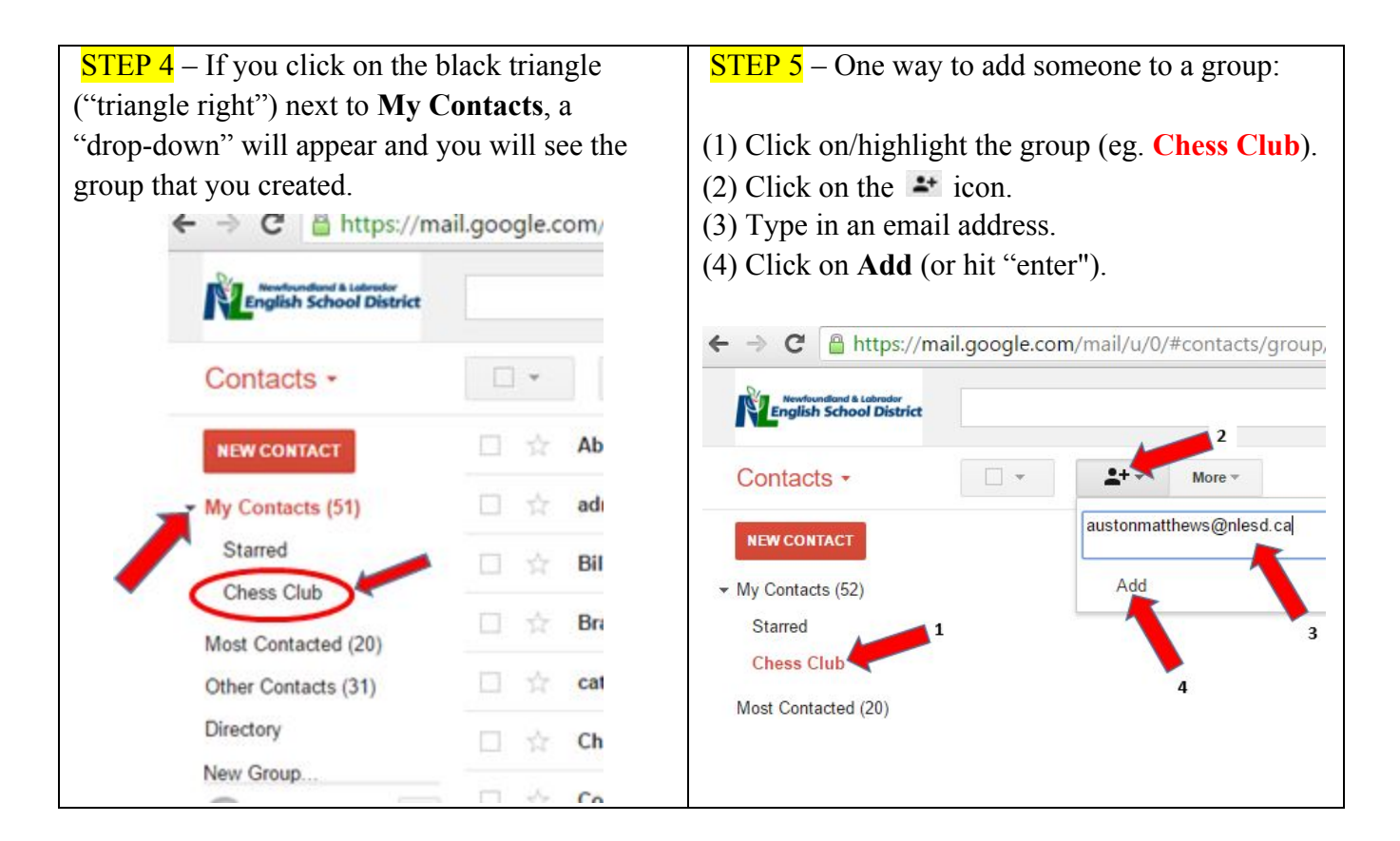

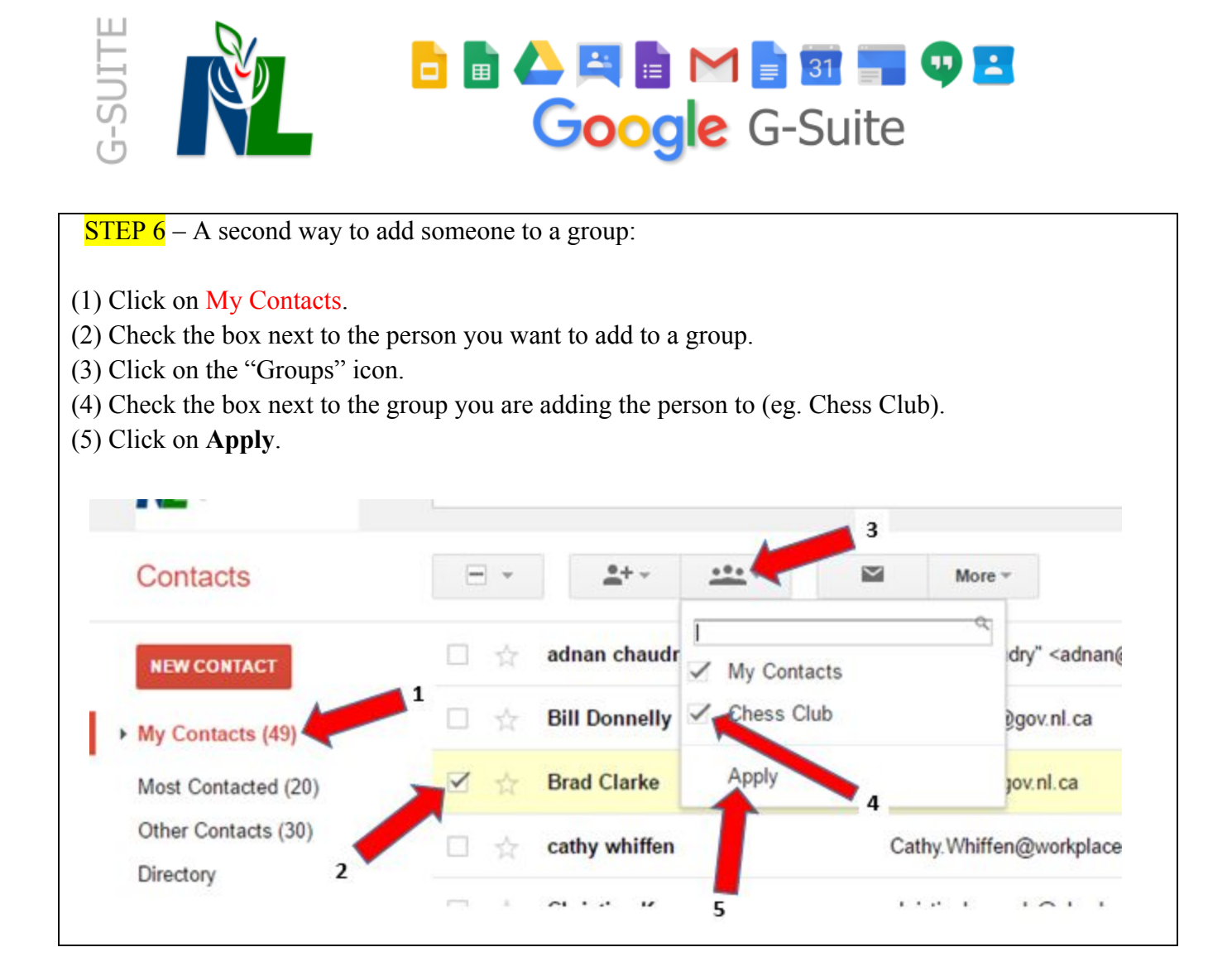

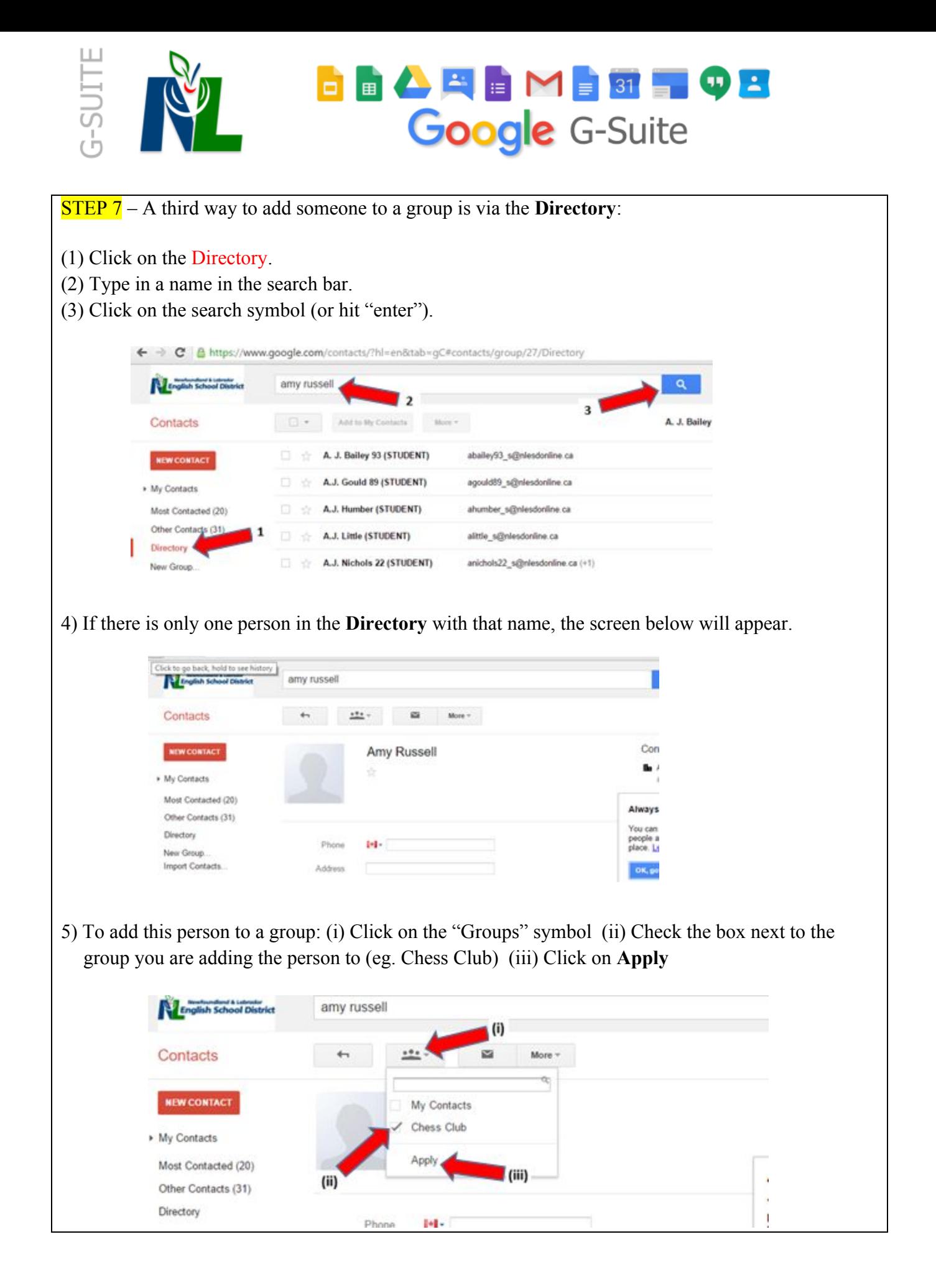

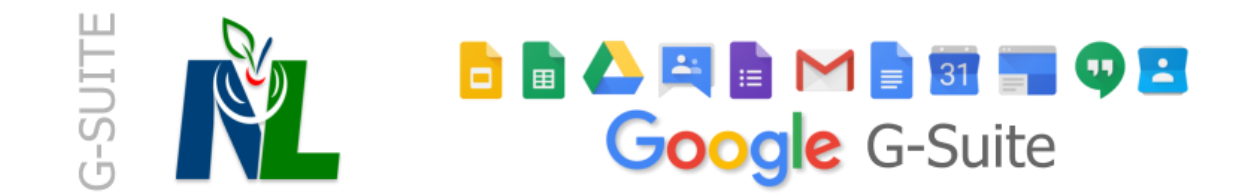

6) If there is more than one person in the **Directory** with the name you search, to add a person to a group:

- (i) Check the box next to the person you want to add to a group.
- (ii) Click on the "Groups" symbol.
- (iii) Check the box next to the group you are adding the person to (eg. Chess Club).
- (iv) Click on **Apply.**

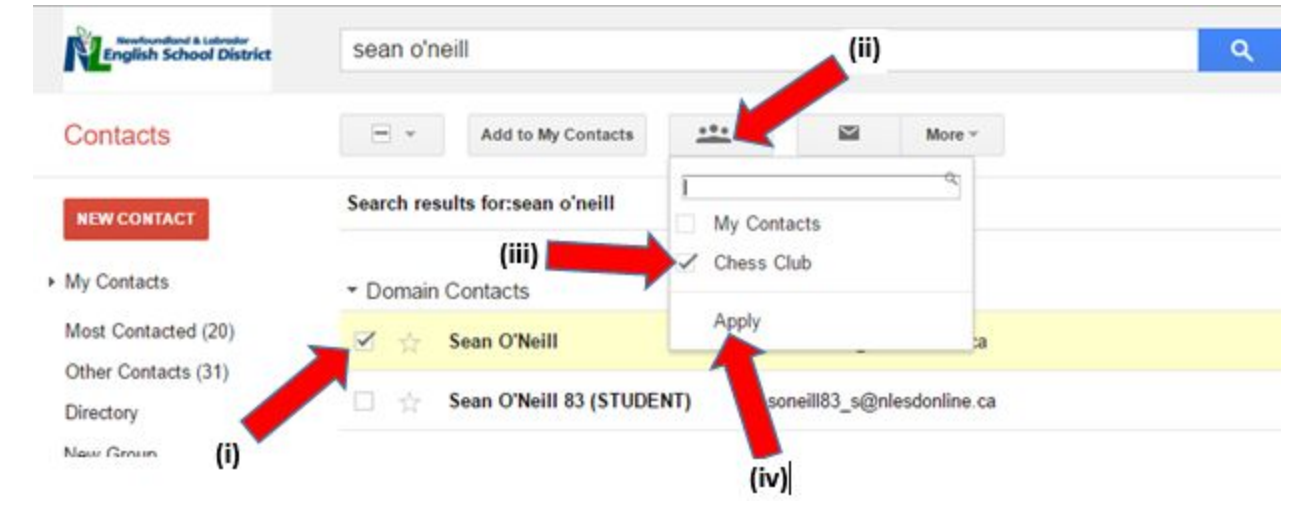

NOTE: You can also search the **Directory** by first or last name in order to find someone to add to a group. For example, you're looking for someone named "Julia" but her last name momentarily escapes you. Search for "Julia" and (i) scroll through the names. You may have to (ii) select another page. Then continue as in (6) above to add a person to a group.

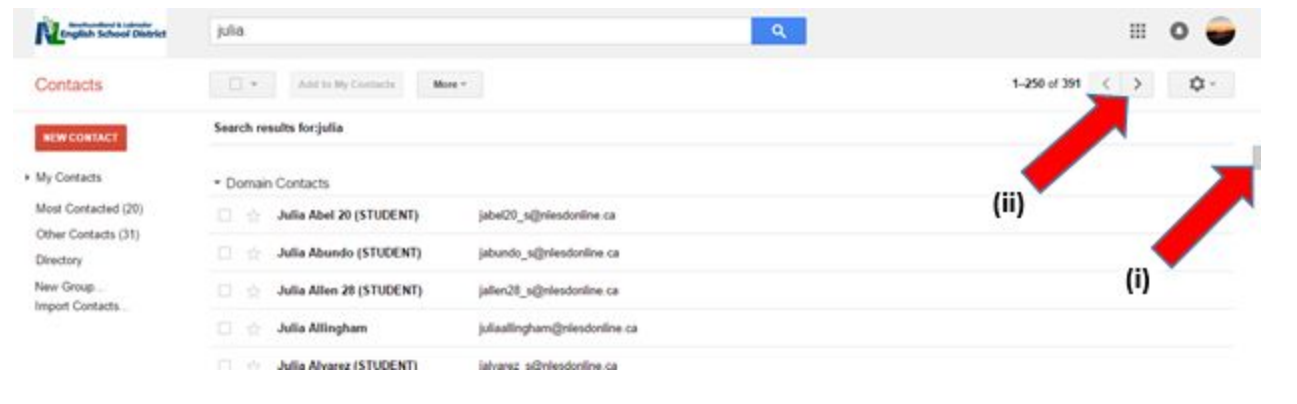

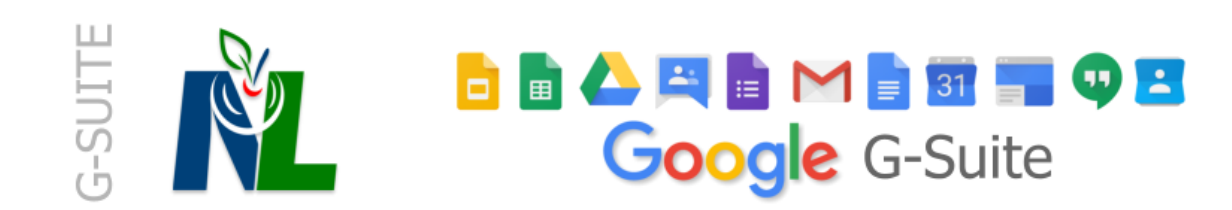

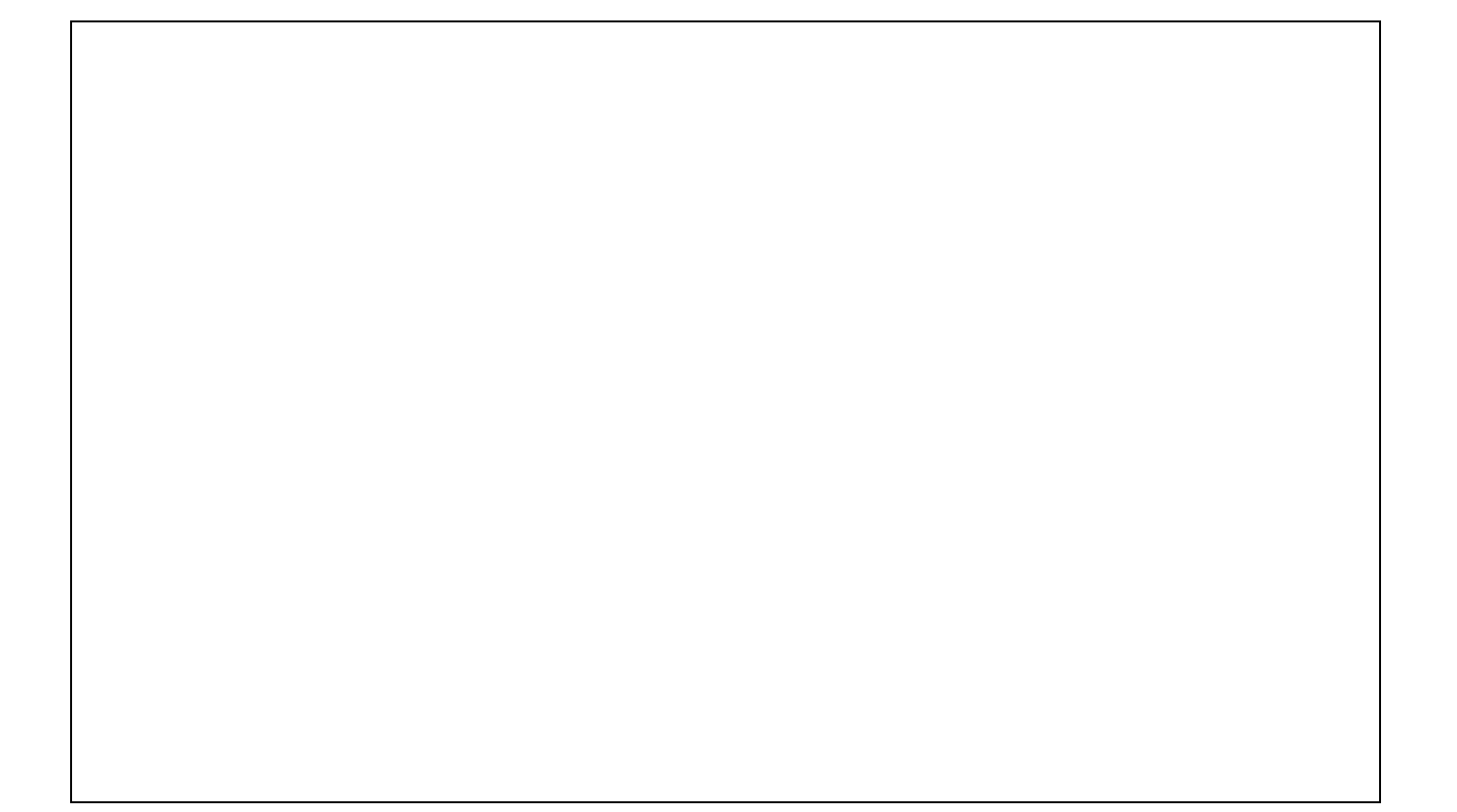